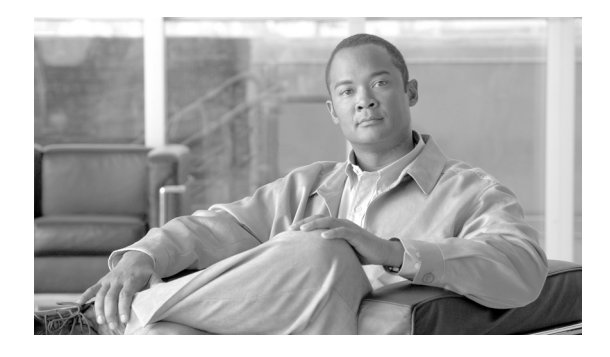

# **Ethernet Features**

This module describes how to configure Layer 2 (L2) Ethernet features on the Cisco ASR 9000 Series Aggregation Services Routers supporting Cisco IOS XR software.

For more information on configuring Ethernet interfaces, refer to The Cisco ASR 9000 Series Routers Carrier Ethernet Model module of this configuration guide.

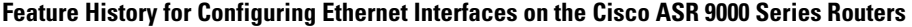

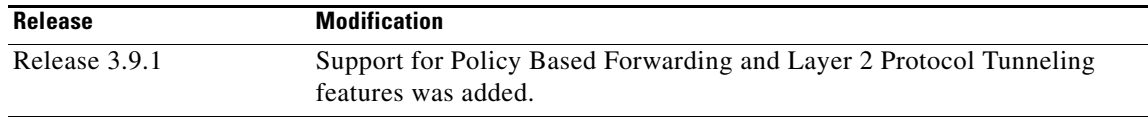

# **Contents**

- [Prerequisites for Implementing Ethernet Features, page 53](#page-0-0)
- **•** [Information About Implementing Ethernet Features, page 54](#page-1-0)
- **•** [How to Implement Ethernet Features, page 60](#page-7-0)
- [Configuration Examples, page 65](#page-12-0)
- **•** [Additional References, page 69](#page-16-0)

# <span id="page-0-0"></span>**Prerequisites for Implementing Ethernet Features**

Before configuring Ethernet interfaces, be sure that the following tasks and conditions are met:

**•** You must be in a user group associated with a task group that includes the proper task IDs. The command reference guides include the task IDs required for each command.

If you suspect user group assignment is preventing you from using a command, contact your AAA administrator for assistance.

Г

# <span id="page-1-0"></span>**Information About Implementing Ethernet Features**

To configure 10-Gigabit Ethernet interfaces, you must understand the following concepts:

- **•** [Policy Based Forwarding, page 54](#page-1-1)
- **•** [Layer 2 Protocol Tunneling, page 54](#page-1-2)

### <span id="page-1-1"></span>**Policy Based Forwarding**

The Cisco ASR 9000 Series Routers allow a single MAC address to be mapped to a VLAN that is different from the port's configured VLAN. To separate the traffic entering two different EFPs, you must define an EFP using the source VLAN tag and the source MAC address.

### <span id="page-1-2"></span>**Layer 2 Protocol Tunneling**

Layer 2 Protocol Tunneling (L2PT) is a Cisco proprietary protocol for tunneling Ethernet protocol frames across Layer 2 (L2) switching domains.

When an L2 protocol frame enters the interface of an L2 switching device, the switch or router performs one of the following actions on the frame:

- forward—the frame is switched or routed with no exceptional handling.
- **•** drop—the frame is discarded on the router.
- **•** terminate—the router recognizes that the frame is an L2 protocol frame, and therefore sends it to the router's control plane for protocol processing.
- tunnel—the router encapsulates the frame to hide it's identity as a protocol frame. This prevents the frame from being terminated on other routers. The opposite end of the tunnel performs a decapsulation, returning the frame to its original state.

### **L2PT Features**

The Cisco ASR 9000 Series Routers offer the following features:

- **•** Tunnels the following protocols:
	- **–** Cisco Discovery Protocol (CDP)
	- **–** Spanning Tree Protocol (STP and its derivatives)
	- **–** Virtual Trunking Protocol (VTP)
- **•** Supports the following modes of tunneling
	- **–** Forward
	- **–** Reverse
- **•** L2PT encapsulates and decapsulates protocol frames that have VLAN headers.
- Capable of handling enormous frame rates. The Cisco ASR 9000 Series Routers perform L2PT encapsulation and decapsulation at the interface line rates.
- **•** There are no dedicated L2PT counters.
- **•** There are no L2PT-specific adjustments for QoS or other miscellaneous parameters.

### **L2PT in the Forward Mode**

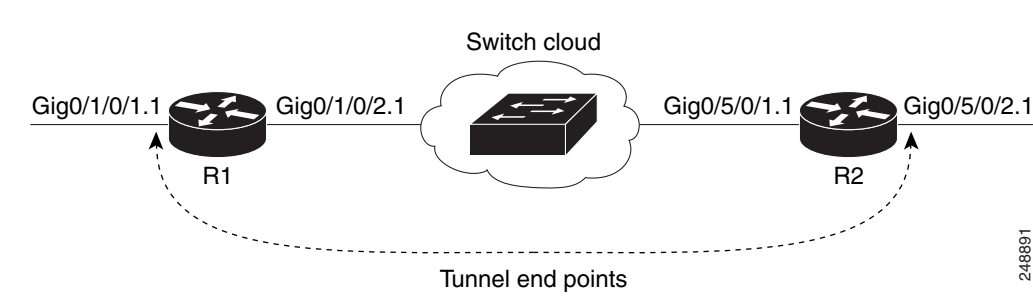

[Figure 1](#page-2-0) shows L2PT configured in the forward mode.

<span id="page-2-0"></span>*Figure 1 L2PT in forward mode*

### A Service Provider network (S-network) is depicted in [Figure 1.](#page-2-0) The customer network (C-network) connects to the router R1 at the GigabitEthernet subinterface 0/1/0/1.1 and to router R2 at the GigabitEthernet subinterface 0/5/0/2.1. The C-network is not shown in the diagram, however, the C-network sends L2 traffic through the S-network, and the S-network switches the traffic from end to end. The customer traffic also carries L2 protocol frames. The purpose of L2PT is to allow these protocol frames to pass through the S-network. In forward mode, L2PT is applied to the customer facing interfaces of the S-network, R1 GigabitEthernet 0/1/0/1.1 and R2 GigabitEthernet 0/5/0/2.1.

Here is the configuration for [Figure 1](#page-2-0):

#### R1:

```
!
interface GigabitEthernet0/1/0/1
 negotiation auto
!
interface GigabitEthernet0/1/0/1.1 l2transport
  encapsulation default
 l2protocol cpsv tunnel
!
interface GigabitEthernet0/1/0/2
 negotiation auto
!
interface GigabitEthernet0/1/0/2.1 l2transport
  encapsulation default
!
l2vpn
 xconnect group examples
   p2p r1-connect
    interface GigabitEthernet0/1/0/1.1
    interface GigabitEthernet0/1/0/2.1
   !
  !
!
```
### R2:

```
!
interface GigabitEthernet0/5/0/1
 negotiation auto
!
interface GigabitEthernet0/5/0/1.1 l2transport
  encapsulation default
!
interface GigabitEthernet0/5/0/2
```
 $\mathbf I$ 

```
 negotiation auto
!
interface GigabitEthernet0/5/0/2.1 l2transport
  encapsulation default
  l2protocol cpsv tunnel
!
l2vpn
  xconnect group examples
   p2p r2-connect
    interface GigabitEthernet0/5/0/1.1
    interface GigabitEthernet0/5/0/2.1
   !
  !
!
```
Protocol traffic enters router R1 at the GigabitEthernet subinterface 0/1/0/1.1. Router R1 detects the frames as protocol frames, and performs L2PT encapsulation at the customer facing interface. Inside R1 the local connection *r1-connect* connects R1's customer facing and service provider facing interfaces. The traffic then flows out of router R1 on GigabitEthernet subinterface 0/1/0/2.1 through several other service provider network routers or switches (switch cloud) into router R2 at GigabitEthernet subinterface 0/5/0/1.1. Router R2 connects the customer facing and service provider facing interfaces through a local connection *r2-connect*, and therefore traffic is sent to the customer facing interface GigabitEthernet 0/5/0/2.1. At this interface, an L2PT decapsulation occurs and the protocol traffic flows out of router R2 into the customer network.

Without L2PT configured the customer protocol frames sent into R1 are terminated. The customer traffic can consist of a variety of traffic; the protocol frames comprise a small percentage of the overall traffic stream.

### **L2PT in the Reverse Mode with Protocol Frame Tagging**

The Cisco ASR 9000 Series Routers can perform L2PT encapsulation and decapsulation on supported L2 protocol frames that have VLAN headers. The L2 protocol frames do not have VLAN headers. However, in a service provider (SP) network, one that transports customer protocol traffic from one customer campus to another, this capability can be put to use within the SP network.

[Figure 2](#page-3-0) shows L2PT configured in the reverse mode. Assume that customer traffic that enters R1 is trunked, i.e. all traffic is tagged. The only untagged traffic is the protocol traffic, that comes from the customer network.

#### <span id="page-3-0"></span>*Figure 2 L2PT in reverse mode*

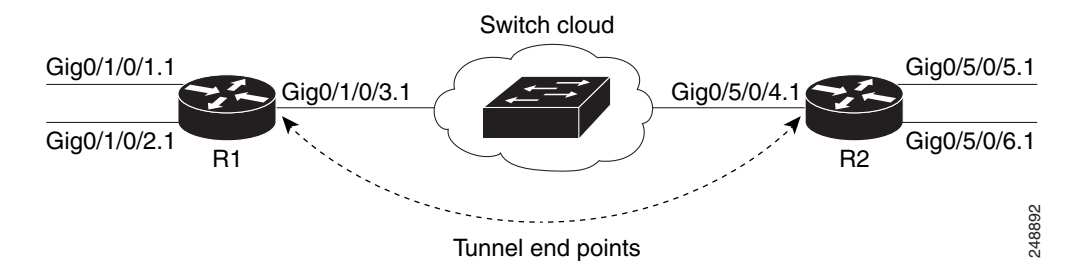

When L2PT is configured in the reverse mode, the L2PT encapsulation occurs when the frame exits the interface. Likewise, in reverse mode decapsulation is performed when the frame enters the interface. Therefore, in [Figure 2,](#page-3-0) the L2PT tunnel is formed between the service provider facing interfaces, instead of the customer facing interfaces.

In this example, once the protocol traffic enters router R1, a VLAN tag is added to it. Before the traffic is sent through the service provider network, a second VLAN tag is added (100). The Cisco ASR 9000 Series Routers perform the L2PT encapsulation on a double-tagged protocol frame.

[Figure 2](#page-3-0) shows four customer facing interfaces (R1: GigabitEthernet subinterface 0/1/0.1.1, GigabitEthernet subinterface 0/1/0/2.1 and R2: GigabitEthernet subinterface 0/5/0/5.1, GigabitEthernet subinterface 0/5/0/6.1) and two service provider facing interfaces (R1: GigabitEthernet subinterface 0/1/0/3.1 and R2: GigabitEthernet subinterface 0/5/0/4.1).

Here is the configuration for [Figure 2](#page-3-0):

At R1:

```
!
interface GigabitEthernet0/1/0/1
 negotiation auto
!
interface GigabitEthernet0/1/0/1.1 l2transport
  encapsulation untagged
  rewrite ingress tag push dot1q 100 symmetric
  ethernet egress-filter strict
!
interface GigabitEthernet0/1/0/2
 negotiation auto
!
interface GigabitEthernet0/1/0/2.1 l2transport
  encapsulation untagged
 rewrite ingress tag push dot1q 200 symmetric
 ethernet egress-filter strict
!
interface GigabitEthernet0/1/0/3
 negotiation auto
!
interface GigabitEthernet0/1/0/3.1 l2transport
  encapsulation dot1q 500
  rewrite ingress tag pop 1 symmetric
 l2protocol cpsv reverse-tunnel
  ethernet egress-filter strict
!
l2vpn
 bridge group examples
   bridge-domain r1-bridge
    interface GigabitEthernet0/1/0/1.1
    !
    interface GigabitEthernet0/1/0/2.1
    !
    interface GigabitEthernet0/1/0/3.1
    !
   !
  !
!
```
 $\mathbf I$ 

#### At R2:

```
!
interface GigabitEthernet0/5/0/4
 negotiation auto
!
interface GigabitEthernet0/5/0/4.1 l2transport
 encapsulation dot1q 500
 rewrite ingress tag pop 1 symmetric
 l2protocol cpsv reverse-tunnel
 ethernet egress-filter strict
!
interface GigabitEthernet0/5/0/5
 negotiation auto
!
interface GigabitEthernet0/5/0/5.1 l2transport
 encapsulation untagged
 rewrite ingress tag push dot1q 100 symmetric
 ethernet egress-filter strict
!
interface GigabitEthernet0/5/0/6
 negotiation auto
!
interface GigabitEthernet0/5/0/6.1 l2transport
 encapsulation untagged
 rewrite ingress tag push dot1q 200 symmetric
 ethernet egress-filter strict
!
l2vpn
 bridge group examples
  bridge-domain r2-bridge
    interface GigabitEthernet0/5/0/4.1
 !
    interface GigabitEthernet0/5/0/5.1
1100 B
    interface GigabitEthernet0/5/0/6.1
    !
   !
  !
!
```
The assumptions are as follows:

- **•** Customer traffic entering router R1 is trunked, i.e., all traffic is tagged. The only untagged traffic is the protocol traffic, which arrives from the customer network.
- **•** The customer facing interfaces GigabitEthernet 0/1/0/1 at router R1 and Gigabit Ethernet 0/5/0/5 at router R2 belong to the same customer. The customer facing interfaces GigabitEthernet 0/1/0/2 at router R1 and GigabitEthernet 0/5/0/6 at router R2 belong to a different customer.
- **•** Traffic from different customers remain segregated.
- **•** Only L2 protocol traffic is sent through the customer facing interfaces.
- **•** L2 protocol traffic entering the customer facing interfaces is untagged.
- **•** Traffic must be L2PT encapsulated to successfully pass through the switch cloud.

The purpose of this topology is that router R1 and R2 must receive customer protocol traffic from multiple customer interfaces, and multiplex the traffic across a single service provider interface and link. At the decapsulation end, the reverse is performed. Traffic entering router R1 on the GigabitEthernet subinterface 0/1/0/1.1 exits router R2 from the GigabitEthernet subinterface 0/5/0/5.1 only while traffic entering router R1 at GigabitEthernet subinterface 0/1/0/2.1 exits router R2 from GigabitEthernet subinterface 0/5/0/6.1 only.

A protocol frame entering router R1 on GigabitEthernet interface 0/1/0/1 travels through the network as follows:

- The protocol frame is directed to GigabitEthernet subinterface 0/1/0/1.1, as the frame is untagged.
- The rewrite statement with GigabitEthernet subinterface 0/1/0/1.1 causes a tag of ID 100 to be added to the frame.
- **•** The frame enters router R1's bridge domain r1-bridge.
- **•** The bridge (r1-bridge) floods the frame to all attachment circuits (AC) on the bridge domain, except the originating AC (split horizon AC).
- **•** Ethernet egress filtering on GigabitEthernet subinterface 0/1/0/2.1 detects a tag ID mismatch, and drops the frame. In this way, the bridge domain's flooded traffic is prevented from exiting other customer interfaces.
- **•** A flooded copy of the frame is sent to GigabitEthernet subinterface 0/1/0/3.1.
- **•** GigabitEthernet subinterface 0/1/0/3.1 adds a second tag.
- The frame receives an L2PT encapsulation by GigabitEthernet subinterface 0/1/0/3.1 before it leaves router R1 through the GigabitEthernet interface 0/1/0/3.

**Note** The frame is now double-tagged (100 inner, 500 outer) and has the L2PT MAC DA.

- The frame passes to router R2 GigabitEthernet interface 0/5/0/4 because of the L2PT encapsulation.
- **•** The frame having entered router R2 on GigabitEthernet interface 0/5/0/4 is directed to GigabitEthernet subinterface 0/5/0/4.1.
- On entering GigabitEthernet subinterface 0/5/0/4.1, an L2PT decapsulation operation is performed on the frame.
- **•** The outer tag ID 500 is removed by GigabitEthernet subinterface 0/5/0/4.1
- **•** Router R2's bridge (r2-bridge) floods the frames to all ACs.
- **•** Ethernet egress filtering drops the frames on all ACs except the AC through which the frame exits.
- As the frame exits router R2 from GigabitEthernet subinterface 0/5/0/5.1, the tag of ID 100 is removed.
- **•** The frame that exits router R2 from GigabitEthernet interface 0/5/0/5 is identical to the original frame that entered router R1 through GigabitEthernet interface 0/1/0/1.

### **L2PT Configuration Notes**

The following list provides important L2PT configuration notes:

- **•** The **l2protocol** command can be configured on either a main or L2 subinterface.
- **•** The **l2protocol** command can be configured on physical or bundle interfaces.
- **•** When the **l2protocol** and **ethernet filtering** commands are configured on the same interface, L2PT encapsulation occurs before ethernet filtering. This means that L2PT prevents the CDP, STP, and VTP protocol frames from being dropped by ethernet filtering.
- **•** When L2PT is configured with other interface features, L2PT encapsulation occurs before the processing for other interface features.

 $\mathbf I$ 

**•** L2PT encapsulation and decapsulation is supported for untagged protocol frames, single-tagged, and double-tagged frames. Tag Ethertypes of 0x8100, 0x88A8, and 0x9100 are supported, however, 0x9200 is not.

# <span id="page-7-0"></span>**How to Implement Ethernet Features**

The following tasks are described in this section:

- **•** [Configuring Policy Based Forwarding, page 60](#page-7-2)
- **•** [Configuring Layer 2 Protocol Tunneling: Example, page 66](#page-13-0)

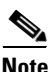

**Note** For information on configuring Ethernet interfaces, refer to the *Cisco ASR 9000 Series Aggregation Services Router Interface and Hardware Component Configuration Guide.*

## <span id="page-7-2"></span>**Configuring Policy Based Forwarding**

This section contains the following procedures:

- **•** [Enabling Policy Based Forwarding, page 60](#page-7-1)
- [Configuring Source Bypass Filter, page 62](#page-9-0)

### <span id="page-7-1"></span>**Enabling Policy Based Forwarding**

Perform this task to enable policy based forwarding.

#### **SUMMARY STEPS**

- **1. configure**
- **2. interface** *type interface-path-id.subinterface* **l2transport**
- **3. encapsulation dot1q** *vlan-id* **ingress source-mac** *mac-address or*

**encapsulation dot1ad** *vlan-id* **ingress source-mac** *mac-address*

**encapsulation untagged ingress source-mac** *mac-address*

*or*

*or*

**encapsulation dot1ad** *vlan-id* **dot1q** *vlan-id* **ingress source-mac** *mac-address or*

**encapsulation dot1q** *vlan-id* **second-dot1q** *vlan-id* **ingress source-mac** *mac-address*

**4. rewrite ingress tag translate 1-to-1 dot1q** *vlan-id* **symmetric or**

**rewrite ingress tag push dot1q** *vlan-id* **symmetric**

- **5. ethernet egress-filter strict**
- **6. end** or **commit**

### **DETAILED STEPS**

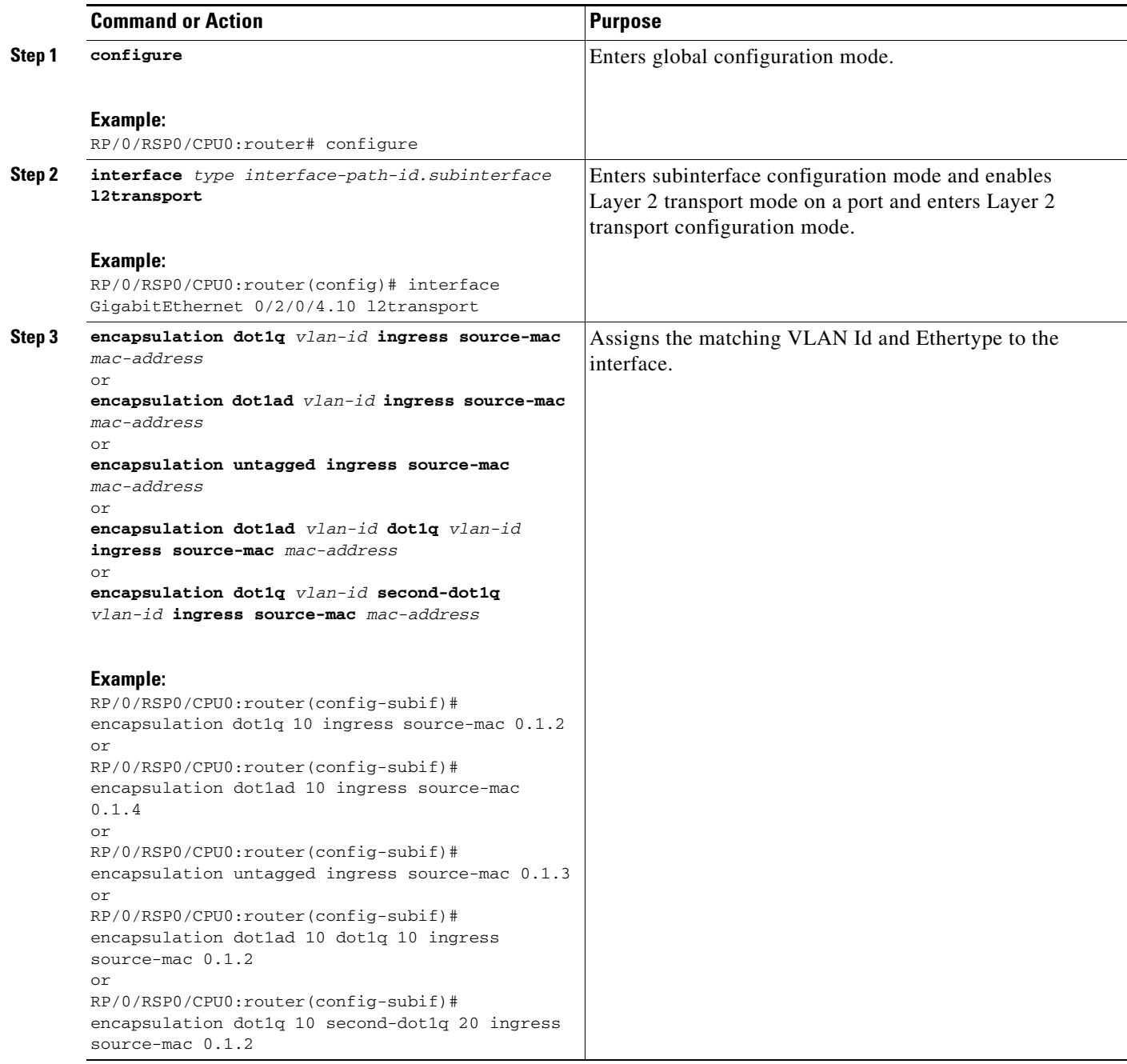

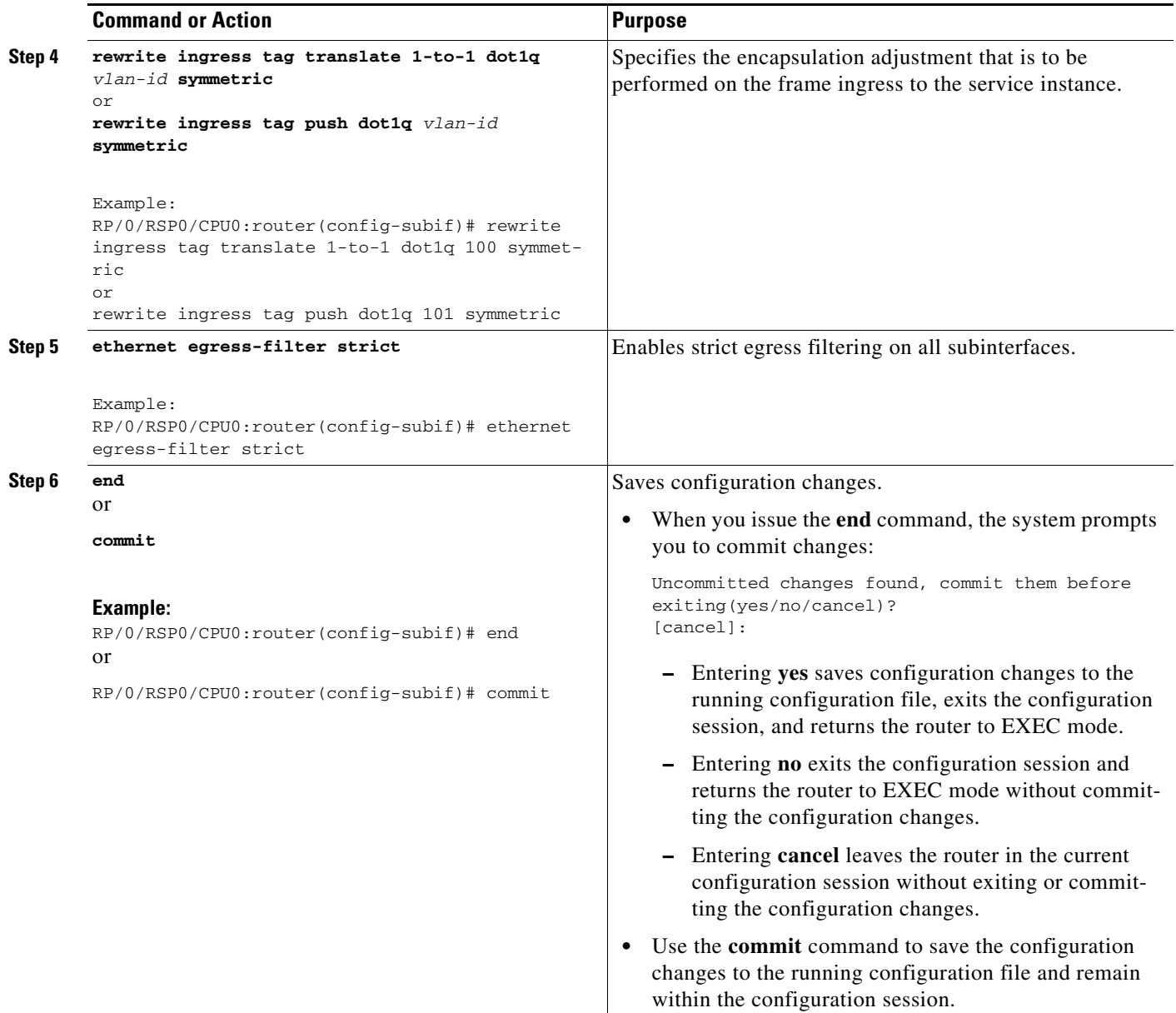

### <span id="page-9-0"></span>**Configuring Source Bypass Filter**

Perform this task to add a source bypass filter.

### **SUMMARY STEPS**

- **1. configure**
- **2. interface** *type interface-path-id.subinterface* **l2transport**
- **3. encapsulation dot1q** *vlan-id or* **encapsulation dot1ad** *vlan-id*

```
or
```
**encapsulation untagged** 

**Cisco ASR 9000 Series Aggregation Services Router L2VPN and Ethernet Services Configuration Guide** 

#### *or*

- **encapsulation dot1ad** *vlan-id* **dot1q** *vlan-id*
- *or* **encapsulation dot1q** *vlan-id* **second-dot1q** *vlan-id*
- **4. rewrite ingress tag translate 1-to-1 dot1q** *vlan-id* **symmetric**
- **5. ethernet egress-filter disable**
- **6. ethernet source bypass egress-filter**
- **7. end**
	- or
	- **commit**

### **DETAILED STEPS**

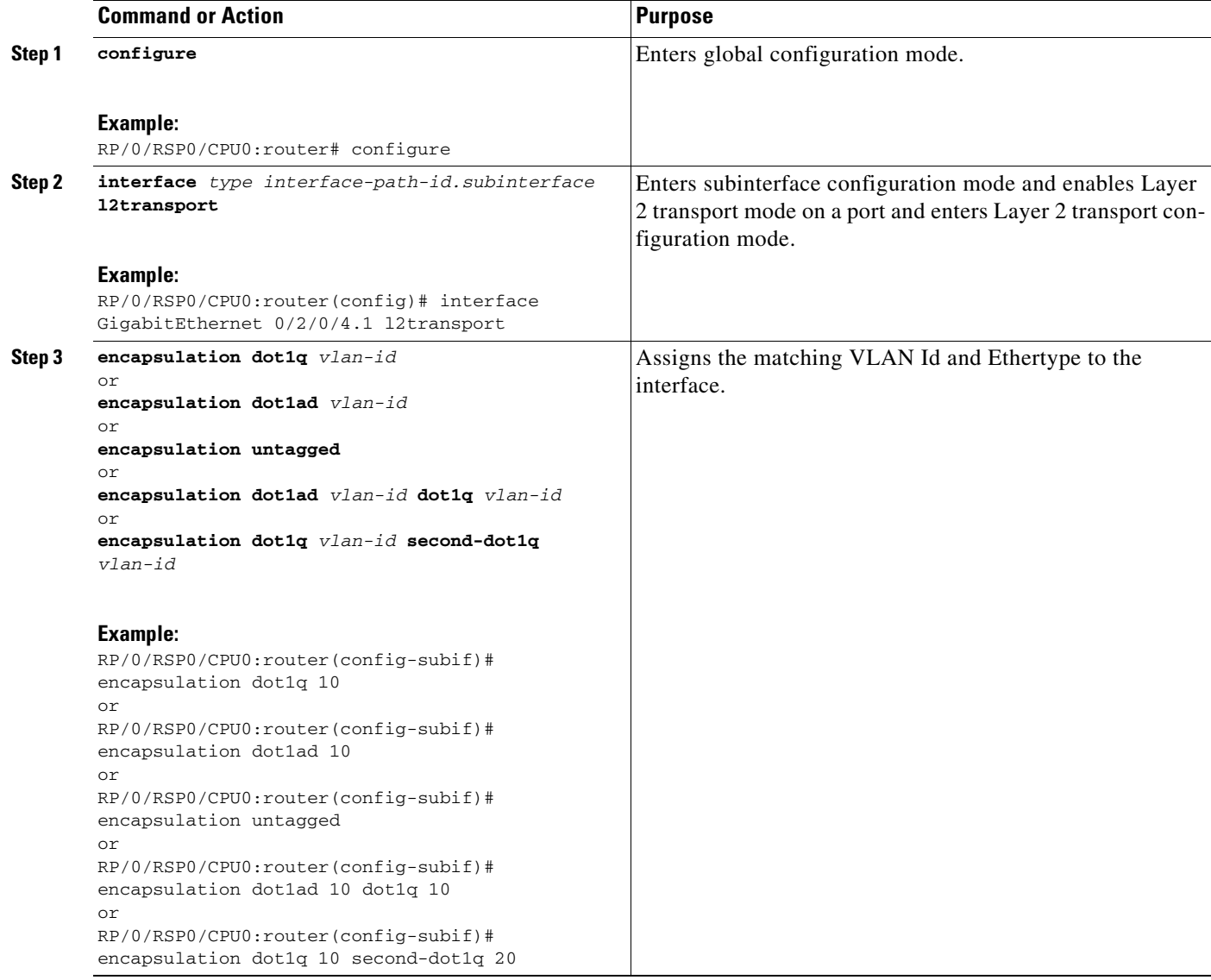

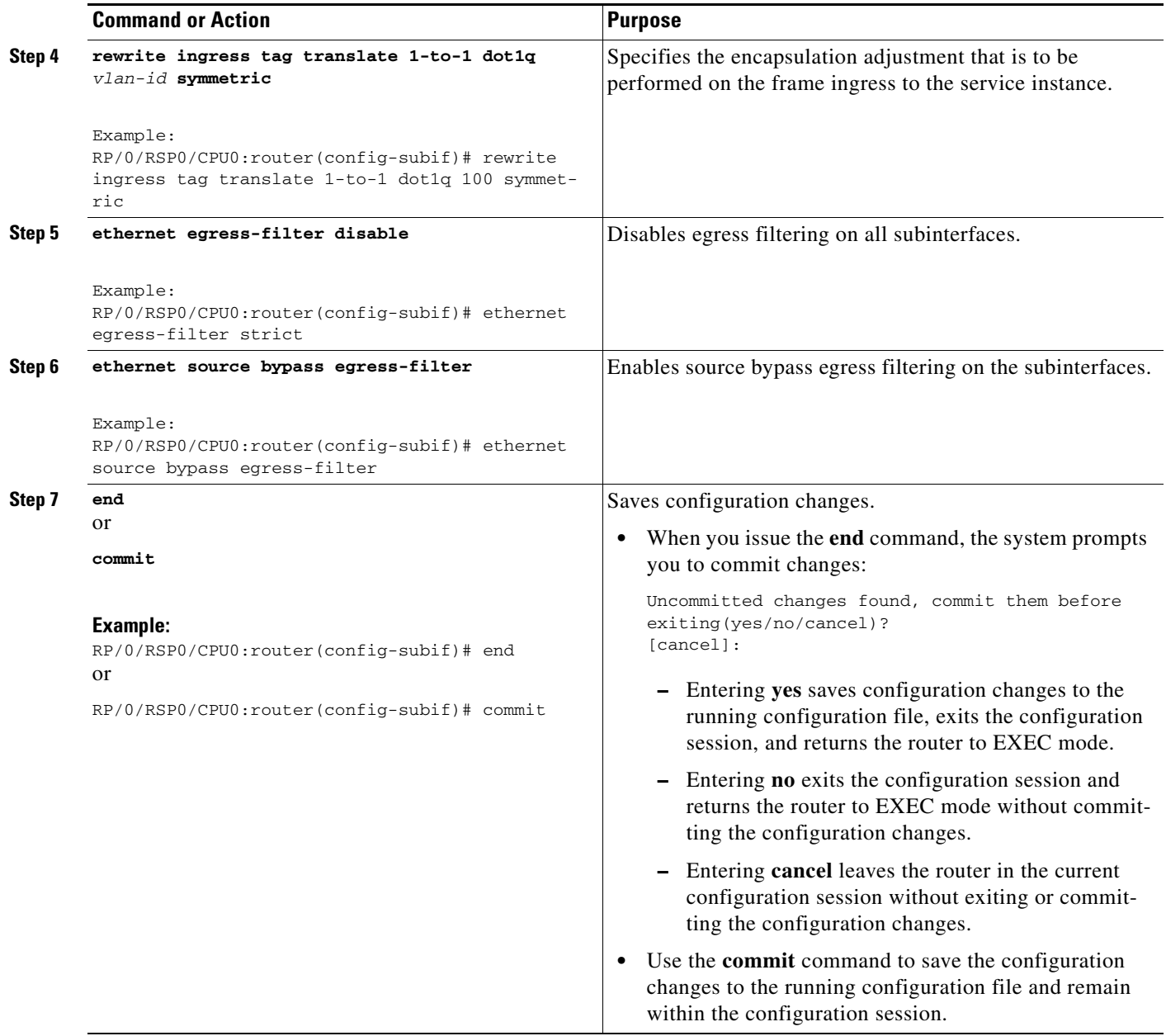

# <span id="page-12-0"></span>**Configuration Examples**

This section provides the following configuration examples:

- **•** [Configuring Policy Based Forwarding: Example](#page-12-1)
- **•** [Configuring Layer 2 Protocol Tunneling: Example](#page-13-0)

### <span id="page-12-1"></span>**Configuring Policy Based Forwarding: Example**

The following example shows how to configure policy based forwarding:

```
config
interface GigabitEthernet0/0/0/2.3 l2transport
  encapsulation dot1q 10 ingress source-mac 0000.1111.2222
 rewrite ingress tag translate 1-to-1 dot1q 100 symmetric
 ethernet egress-filter strict
!
interface GigabitEthernet0/0/0/2.4 l2transport
 encapsulation untagged ingress source-mac 0000.1111.3333
 rewrite ingress tag push dot1q 101 symmetric
 ethernet egress-filter strict
!
interface GigabitEthernet0/0/0/0/3.1 l2transport
 encapsulation dot1q 1
 rewrite ingress tag translate 1-to-1 dot1q 4094 symmetric
 ethernet egress-filter disabled
 ethernet source-bypass-egress-filter
!
```
Г

### <span id="page-13-0"></span>**Configuring Layer 2 Protocol Tunneling: Example**

This section includes configuration examples for L2PT in the forward and reverse modes.

### **Configuring L2PT in forward mode**

The following example shows how to configure L2PT in the forward mode:

At the customer facing router (encapsulation end):

```
!
interface GigabitEthernet0/1/0/1
 negotiation auto
!
interface GigabitEthernet0/1/0/1.1 l2transport
 encapsulation default
 l2protocol cpsv tunnel
!
interface GigabitEthernet0/1/0/2
 negotiation auto
!
interface GigabitEthernet0/1/0/2.1 l2transport
 encapsulation default
!
l2vpn
 xconnect group examples
  p2p r1-connect
   interface GigabitEthernet0/1/0/1.1
   interface GigabitEthernet0/1/0/2.1
   !
  !
!
```
At the customer facing router (decapsulation end):

```
!
interface GigabitEthernet0/5/0/1
 negotiation auto
!
interface GigabitEthernet0/5/0/1.1 l2transport
 encapsulation default
!
interface GigabitEthernet0/5/0/2
 negotiation auto
!
interface GigabitEthernet0/5/0/2.1 l2transport
 encapsulation default
 l2protocol cpsv tunnel
!
l2vpn
 xconnect group examples
  p2p r2-connect
   interface GigabitEthernet0/5/0/1.1
   interface GigabitEthernet0/5/0/2.1
  !
  !
!
```
### **Configuring L2PT in reverse mode**

The following example shows how to configure L2PT in the reverse mode:

```
At the customer facing router (encapsulation end):
```

```
!
interface GigabitEthernet0/1/0/1
 negotiation auto
!
interface GigabitEthernet0/1/0/1.1 l2transport
  encapsulation untagged
 rewrite ingress tag push dot1q 100 symmetric
 ethernet egress-filter strict
!
interface GigabitEthernet0/1/0/2
 negotiation auto
!
interface GigabitEthernet0/1/0/2.1 l2transport
 encapsulation untagged
 rewrite ingress tag push dot1q 200 symmetric
  ethernet egress-filter strict
!
interface GigabitEthernet0/1/0/3
 negotiation auto
!
interface GigabitEthernet0/1/0/3.1 l2transport
  encapsulation dot1q 500
 rewrite ingress tag pop 1 symmetric
 l2protocol cpsv reverse-tunnel
  ethernet egress-filter strict
!
l2vpn
 bridge group examples
  bridge-domain r1-bridge
    interface GigabitEthernet0/1/0/1.1
111
    interface GigabitEthernet0/1/0/2.1
    !
    interface GigabitEthernet0/1/0/3.1
    !
   !
  !
!
At the customer facing router (decapsulation end):
!
interface GigabitEthernet0/5/0/4
 negotiation auto
!
interface GigabitEthernet0/5/0/4.1 l2transport
 encapsulation dot1q 500
  rewrite ingress tag pop 1 symmetric
  l2protocol cpsv reverse-tunnel
  ethernet egress-filter strict
!
interface GigabitEthernet0/5/0/5
 negotiation auto
!
interface GigabitEthernet0/5/0/5.1 l2transport
 encapsulation untagged
 rewrite ingress tag push dot1q 100 symmetric
 ethernet egress-filter strict
!
```
Г

```
interface GigabitEthernet0/5/0/6
 negotiation auto
!
interface GigabitEthernet0/5/0/6.1 l2transport
 encapsulation untagged
 rewrite ingress tag push dot1q 200 symmetric
 ethernet egress-filter strict
!
l2vpn
 bridge group examples
  bridge-domain r2-bridge
   interface GigabitEthernet0/5/0/4.1
    !
   interface GigabitEthernet0/5/0/5.1
    !
   interface GigabitEthernet0/5/0/6.1
   !
   !
  !
!
```
# <span id="page-16-0"></span>**Additional References**

The following sections provide references related to implementing Gigabit and 10-Gigabit Ethernet interfaces.

# **Related Documents**

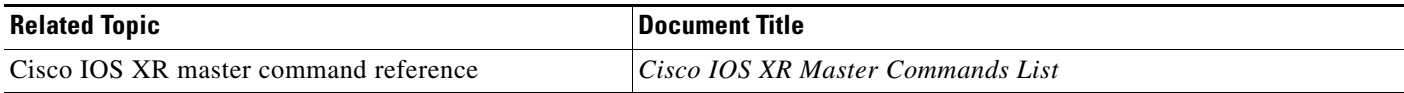

# **Standards**

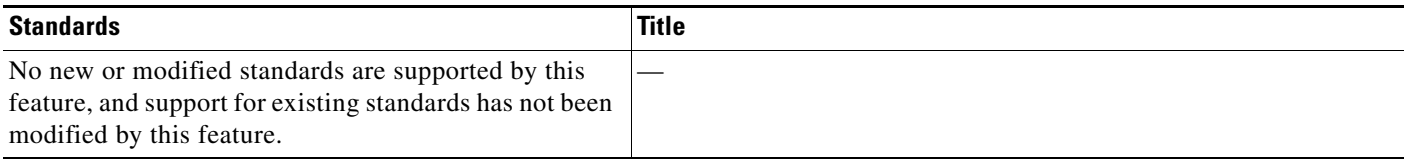

# **MIBs**

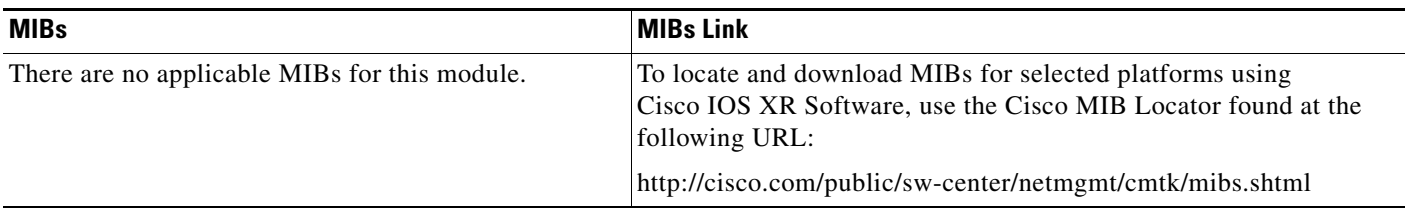

# **RFCs**

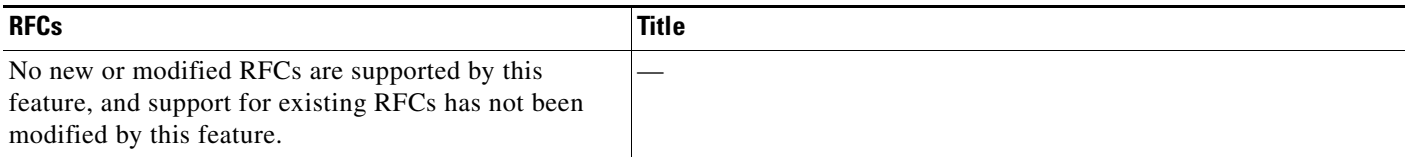

# **Technical Assistance**

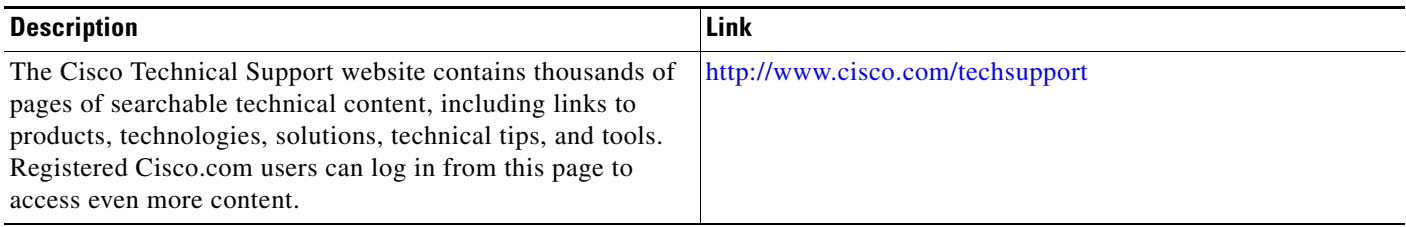